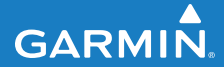

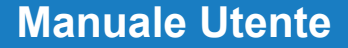

# **F O R E R U N N E R ® 1 1 0**

# OROLOGIO PER L'ATTIVITÀ SPORTIVA CON GPS

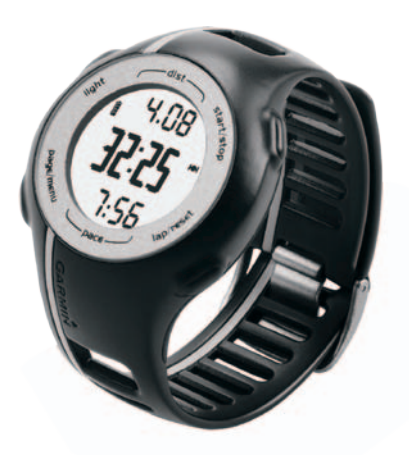

#### © 2010-2011 Garmin Ltd. o società affiliate

Garmin International, Inc. 1200 East 151st Street, Olathe, Kansas 66062, **IISA** Tel. (913) 397.8200 oppure (800) 800.1020 Fax (913) 397.8282

Garmin (Europe) Ltd. Liberty House, Hounsdown Business Park, Southampton, Hampshire, SO40 9LR Regno Unito Tel. +44 (0) 870.8501241 (fuori dal Regno Unito) 0808 2380000 (nel Regno Unito) Fax +44 (0) 870.8501251

Garmin Corporation No.68, Zhangshu 2nd Rd., Xizhi Dist., New Taipei City, 221, Taiwan (R.O.C.) Tel. 886/2.2642.9199 Fax 886/2.2642.9099

Tutti i diritti riservati. Nessuna sezione del presente manuale può essere riprodotta, copiata, trasmessa, distribuita, scaricata o archiviata su un supporto di memorizzazione per qualsiasi scopo senza previa autorizzazione scritta di Garmin, salvo ove espressamente indicato. Garmin autorizza l'utente a scaricare una singola copia del presente manuale su un disco rigido o su un altro supporto di memorizzazione elettronica per la visualizzazione, nonché a stampare una copia del suddetto documento o di eventuali versioni successive, a condizione che tale copia elettronica o cartacea riporti il testo completo della presente nota sul copyright. È inoltre severamente proibita la distribuzione commerciale non autorizzata del presente manuale o di eventuali versioni successive.

Le informazioni contenute nel presente documento sono soggette a modifica senza preavviso. Garmin si riserva il diritto di modificare o migliorare i prodotti e di apportare modifiche al contenuto senza obbligo di preavviso nei confronti di persone o organizzazioni. Per eventuali aggiornamenti e informazioni aggiuntive sull'utilizzo e il funzionamento di questo e altri prodotti Garmin, visitare il sito Web Garmin (<www.garmin.com>).

Garmin®, il logo Garmin, Garmin Training Center®, Forerunner® e Auto Lap® sono marchi di Garmin Ltd. o società affiliate, registrati negli Stati Uniti e in altri paesi. Garmin Connect™, ANT™ e ANT+™ sono marchi di proprietà di Garmin Ltd. o delle società affiliate. L'uso di tali marchi non è consentito senza il consenso esplicito da parte di Garmin.

Windows® è un marchio registrato di Microsoft Corporation negli Stati Uniti e/o in altri paesi. Mac® è un marchio registrato di Apple Computer, Inc. Firstbeat e Analyzed by Firstbeat sono marchi registrati o non registrati di Firstbeat Technologies Ltd. Gli altri marchi e nomi commerciali sono di proprietà dei rispettivi titolari.

# **Operazioni preliminari**

# **attenzione**

Consultare sempre il proprio medico prima di iniziare o modificare un programma di allenamento. Per avvisi sul prodotto e altre informazioni importanti, vedere la guida *Informazioni importanti sul prodotto e sulla sicurezza* inclusa nella confezione.

Al primo utilizzo dell'unità Forerunner®, effettuare le seguenti operazioni:

- 1. Caricare l'unità Forerunner [\(pagina 3\)](#page-2-0).
- 2. Configurare l'unità Forerunner ([pagina 4\)](#page-3-0).
- 3. Eseguire la ricerca dei satelliti ([pagina 5\)](#page-4-0).
- 4. Indossare la fascia cardio [\(pagina 6](#page-5-0)).
- 5. Iniziare una corsa [\(pagina 7](#page-6-0)).
- 6. Salvare una corsa ([pagina 7\)](#page-6-1).

# <span id="page-2-0"></span>**Caricamento dell'unità Forerunner**

### *avviso*

Per evitare la corrosione, asciugare accuratamente i contatti e l'area circostante prima del caricamento o del collegamento a un computer.

L'unità Forerunner non può essere caricata quando la batteria non rientra nell'intervallo compreso tra 5°C e 40°C (41°F e 104°F).

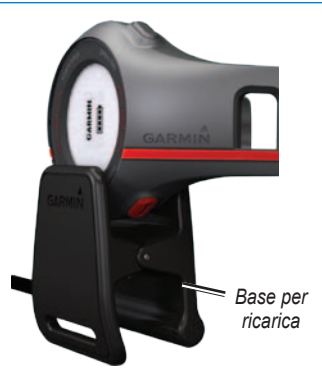

- 1. Inserire l'estremità del cavo USB nel caricabatterie da rete.
- 2. Inserire il caricabatterie da rete in una presa a muro standard.
- 3. Allineare i quattro contatti sul retro dell'unità Forerunner alle quattro guide della base per ricarica.

Una volta collegata l'unità Forerunner a una fonte di alimentazione, l'unità si accende e viene visualizzata la schermata di caricamento.

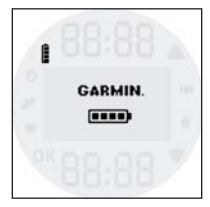

<span id="page-3-1"></span>4. Caricare l'unità Forerunner completamente.

Quando l'unità Forerunner è completamente carica, l'icona della batteria animata sullo schermo è fissa (**IIII**).

# <span id="page-3-0"></span>**Configurazione dell'unità Forerunner**

La prima volta che si utilizza l'unità Forerunner, viene richiesto di scegliere le impostazioni del sistema.

- Premere  $\blacklozenge$  e  $\blacktriangledown$  per visualizzare le opzioni e modificare l'impostazione predefinita.
- Premere OK per effettuare una selezione.

#### **Pulsanti**

Ogni pulsante è dotato di più funzioni.

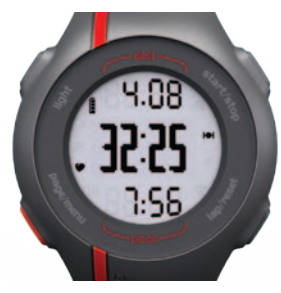

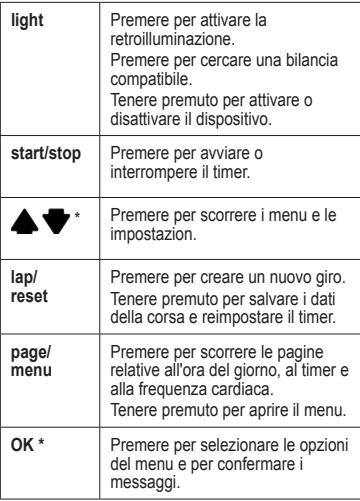

\***OK**, e vengono visualizzati con un menu o un messaggio.

#### **Icone**

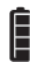

Livello di carica della batteria. Per informazioni sulla durata della batteria, vedere [pagina 13.](#page-12-0)

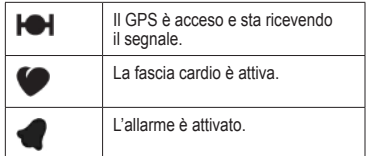

# <span id="page-4-0"></span>**Ricerca dei segnali satellitari**

L'acquisizione dei segnali satellitari potrebbe richiedere 30–60 secondi.

- 1. Se necessario, premere **page** per visualizzare la pagina di ricerca dei satelliti.
- 2. Recarsi in un'area all'aperto.
- 3. Attendere mentre l'unità Forerunner è alla ricerca dei satelliti.

Non iniziare l'attività fino a quando la pagina di ricerca dei satelliti non è più visualizzata. L'ora del giorno viene impostata automaticamente.

### <span id="page-5-0"></span>**Posizionamento della fascia cardio**

# **ATTENZIONE**

La fascia cardio potrebbe causare irritazioni se utilizzata per lunghi periodi di tempo. Per ridurre l'attrito, applicare un lubrificante o un gel specifico al centro dell'elastico nel punto in cui è a contatto con la pelle.

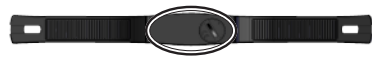

Non utilizzare gel o lubrificanti che contengono filtri solari. Non applicare il gel o il lubrificante sugli elettrodi.

**NOTA**: se non si dispone di una fascia cardio, ignorare questa sezione.

Posizionare la fascia cardio a contatto con la pelle, appena sotto lo sterno. Fissarla con l'aderenza necessaria per rimanere in posizione durante la corsa.

1. Premere e far passare una delle linguette nelle aperture sulla fascia cardio.

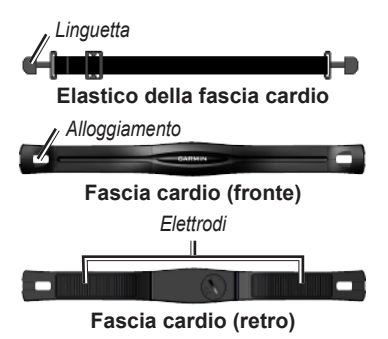

- 2. Premere la linguetta verso il basso.
- 3. Inumidire entrambi gli elettrodi sul retro della fascia cardio per garantire la massima aderenza tra il torace e il trasmettitore.
- 4. Avvolgere l'elastico intorno al torace e collegarlo all'altra estremità della fascia cardio.

Il logo Garmin deve essere posizionato con il lato destro rivolto verso l'alto.

Dopo averla indossata, la fascia cardio è in standby e pronta per inviare dati. Una volta associata la fascia cardio, viene visualizzato

un messaggio e sullo schermo appare  $\bullet$ . Vedere [pagina 14](#page-13-0) per suggerimenti relativi alla risoluzione dei problemi.

# <span id="page-6-0"></span>**Inizio di una corsa**

1. Nella pagina Timer, premere **start** per avviare il timer.

La cronologia viene registrata solo mentre il timer è in esecuzione.

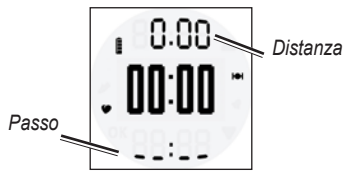

2. Al termine della corsa, premere **stop**.

# <span id="page-6-1"></span>**Salvataggio di una corsa**

Tenere premuto il pulsante **reset** per salvare i dati della corsa e reimpostare il timer.

# **Cronologia corse**

L'unità Forerunner è in grado di salvare circa 180 ore di cronologia corse con l'uso tipico. Quando la memoria dell'unità Forerunner è piena, i dati meno recenti vengono sovrascritti. Caricare periodicamente la cronologia corse [\(pagina 9](#page-8-0)) in Garmin Connect™ o in Garmin Training Center® per tenere traccia di tutta la cronologia corse.

### **Visualizzazione di una corsa**

La cronologia corse consente di visualizzare la data, l'ora del giorno, la distanza, il tempo di corsa, le calorie e il passo o la velocità media. Se si utilizza la fascia cardio opzionale, la cronologia corse può inoltre includere i dati sulla frequenza cardiaca media.

- 1. Tenere premuto **menu**.
- 2. Selezionare **Cronologia**.
- 3. Utilizzare  $\blacklozenge$  e  $\ntriangleright$  per scorrere le corse salvate.
- 4. Premere **OK**.

### **Eliminazione di una corsa**

- 1. Tenere premuto **menu**.
- 2. Selezionare **Cronologia**.
- 3. Utilizzare  $\bullet$  e  $\bullet$  per selezionare una corsa.
- 4. Tenere premuto simultaneamente  $\blacktriangle$  . The  $\blacktriangledown$
- 5. Premere **OK**.

# **Impostazioni**

### **Impostazione dell'allarme**

- 1. Tenere premuto **menu**.
- 2. Selezionare **Allarme** > **Imposta**.
- 3. Utilizzare  $\blacklozenge$  e  $\ntriangleright$  per inserire l'ora allarme.
- 4. Premere **OK**.

### **Uso di Auto Lap**

È possibile utilizzare Auto Lap® per salvare automaticamente il giro a una distanza specifica.

- 1. Tenere premuto **menu**.
- 2. Selezionare **Auto Lap**.
- 3. Utilizzare  $\bullet$  e  $\bullet$  per inserire la distanza.
- 4. Premere **OK**.

### **Impostazione del profilo utente**

L'unità Forerunner utilizza le informazioni inserite relative all'utente per calcolare i dati esatti della corsa. È possibile modificare le seguenti informazioni relative al profilo utente: genere, età, altezza, peso e classe di attività.

- 1. Tenere premuto **menu**.
- 2. Selezionare **Profilo utente**.
- 3. Utilizzare  $\bullet$  e  $\bullet$  per inserire le informazioni relative al profilo. È possibile utilizzare la mappa a [pagina 11](#page-10-0) per determinare la classe di attività.
- 4. Premere **OK**.

### **Informazioni sulle calorie**

La tecnologia di analisi del dispendio di calorie e della frequenza cardiaca è fornita e supportata da Firstbeat Technologies Ltd. Per ulteriori informazioni, visitare il sito <www.firstbeattechnologies.com>.

#### **Modifica delle impostazioni del sistema**

È possibile modificare l'ora del giorno, il formato orario, i toni, la lingua, le unità e il formato relativo al passo e alla velocità.

- 1. Tenere premuto **menu**.
- 2. Selezionare **Impostazione**.
- 3. Utilizzare  $\triangle$  e  $\blacktriangledown$  per modificare le impostazioni.
- 4. Premere **OK**.

#### **Impostazione manuale dell'ora**

Per impostazione predefinita, l'ora dell'orologio viene impostata automaticamente quando l'unità Forerunner individua i satelliti.

- 1. Tenere premuto **menu**.
- 2. Selezionare **Impostazione** > **Ora** > **Manuale**.
- 3. Utilizzare  $\blacklozenge$  e  $\ntriangleright$  per impostare l'ora.
- 4. Premere **OK**.

# **Uso del software gratuito**

Garmin fornisce due opzioni software per la memorizzazione e l'analisi dei dati della corsa:

- Garmin Connect è un software basato sul Web. È possibile utilizzare Garmin Connect in qualsiasi computer con accesso a Internet.
- Garmin Training Center è un software per computer che non richiede la connessione a Internet dopo l'installazione. Viene eseguito direttamente nel computer, non in Internet.
- 1. Visitare il sito Web [www.garmin.com](www.garmin.com/intosports) [/intosports](www.garmin.com/intosports).
- 2. Attenersi alle istruzioni riportate sullo schermo per installare il software.

# <span id="page-8-0"></span>**Trasferimento della cronologia al computer**

1. Collegare il cavo USB a una porta USB del computer.

- 2. Allineare i quattro contatti sul retro dell'unità Forerunner alle quattro guide della base per ricarica [\(pagina 4](#page-3-1)).
- 3. Aprire Garmin Connect (<http://garminconnect.com>) o aprire Garmin Training Center.
- 4. Attenersi alle istruzioni incluse nel software.

# **Gestione dei dati**

L'unità Forerunner è una periferica di archiviazione di massa USB. Se non si desidera gestire i file dell'unità Forerunner in questa modalità, ignorare questa sezione.

**NOTA**: l'unità Forerunner non è compatibile con Windows® 95, 98, Me o NT. Inoltre, non è compatibile con Mac® OS 10.3 e versioni precedenti.

#### **Eliminazione dei file della cronologia**

### *AVVISO*

La memoria dell'unità Forerunner contiene file e cartelle di sistema importanti che non devono essere eliminati.

1. Collegare l'unità Forerunner al computer utilizzando il cavo USB ([pagina 9\)](#page-8-0).

L'unità Forerunner viene visualizzata come un'unità rimovibile in Risorse del computer sui computer Windows e come un volume sui computer Mac.

- 2. Aprire l'unità o il volume "Garmin".
- 3. Aprire la cartella o il volume "Attività".
- 4. Evidenziare i file.
- 5. Premere il tasto **Canc** della tastiera.

### **Scollegamento del cavo USB**

- 1. Eseguire un'operazione:
	- Computer Windows: fare doppio clic sull'icona di espulsione  $\leq$  nella barra delle applicazioni.
	- Computer Mac: trascinare l'icona del volume nel Cestino ...
- 2. Scollegare l'unità Forerunner dal computer.

# <span id="page-10-0"></span>**Classi di attività**

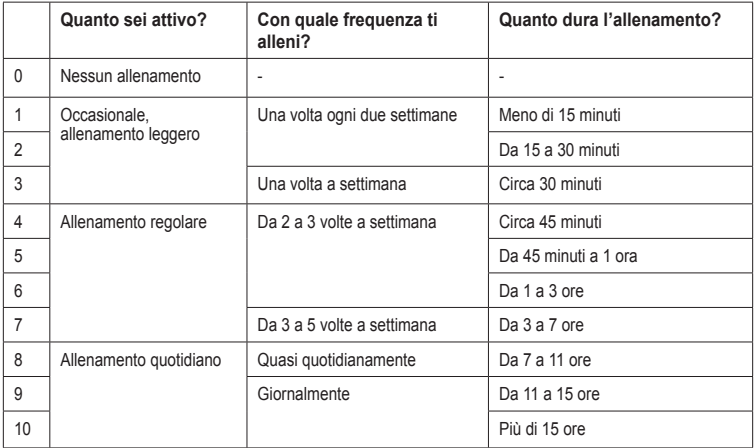

Le informazioni delle classi di attività sono fornite da Firstbeat Technologies Ltd., parti delle quali sono basate su Jackson et al. "Prediction of Functional Aerobic Capacity Without Exercise Testing," *Medicine and Science in Sports and Exercise* 22 (1990): 863–870.

# **Specifiche**

### *avviso*

Il Forerunner è impermeabile in conformità allo Standard IEC 60529 IPX7. Può essere immerso in 1 metro d'acqua per 30 minuti, mentre le immersioni prolungate possono danneggiarlo. Dopo l'immersione, assicurarsi di asciugare perfettamente il Forerunner prima di utilizzarlo o caricarlo.

**NOTA**: il Forerunner non è stato creato per l'utilizzo durante il nuoto.

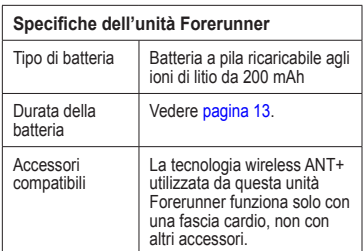

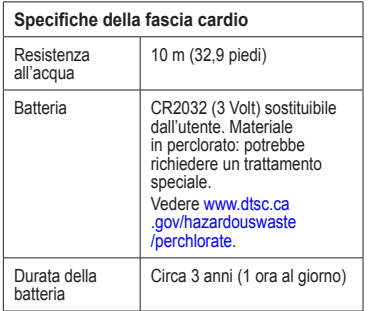

# <span id="page-12-0"></span>**Informazioni sulla batteria**

# **attenzione**

Questo prodotto è dotato di una batteria agli ioni di litio. Per avvisi sul prodotto e altre informazioni importanti, vedere la guida *Informazioni importanti sul prodotto e sulla sicurezza* inclusa nella confezione.

# **Durata della batteria dell'unità Forerunner**

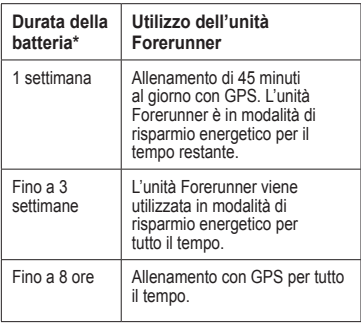

\*La durata effettiva della batteria quando questa è completamente carica dipende dal tempo di utilizzo del GPS, della retroilluminazione e della modalità di risparmio energetico. L'esposizione a temperature estremamente fredde contribuisce a ridurre la durata della batteria.

### **Risparmio energetico**

Dopo un periodo di inattività, l'unità Forerunner richiede di impostare la modalità di risparmio energetico. L'unità Forerunner consente di visualizzare l'ora e la data, ma non di collegarsi alla fascia cardio o di utilizzare il GPS. Premere **page** per uscire dalla modalità di risparmio energetico.

# <span id="page-13-0"></span>**Risoluzione dei problemi**

### **Reimpostazione del Forerunner**

Se lo schermo dell'unità Forerunner o i pulsanti smettono di funzionare, è possibile reimpostare il dispositivo.

- 1. Tenere premuto **light** fino a quando lo schermo non resta vuoto.
- 2. Tenere premuto **light** finché lo schermo non si attiva.

**NOTA**: in questo modo i dati e le impostazioni non vengono cancellati.

### **Associazione della fascia cardio**

Se l'unità Forerunner non consente di visualizzare i dati relativi alla fascia cardio, è probabile che sia necessario associare la fascia cardio.

• Posizionare il Forerunner a una distanza massima di 3 metri dalla fascia cardio.

Mantenersi a 10 m da altri sensori ANT durante l'associazione.

- $\cdot$  Se  $\bullet$  è spento, tenere premuto menu e selezionare **Fascia cardio** > **Attivato**.
- Se lampeggia, dalla pagina Timer, premere **page** per visualizzare la pagina relativa alla frequenza cardiaca.

L'unità Forerunner esegue la ricerca della frequenza cardiaca dell'utente per 30 secondi.

• Se il problema persiste, sostituire la batteria della fascia cardio.

### **Sostituzione della batteria della fascia cardio**

La fascia cardio contiene una batteria CR2032 sostituibile dall'utente.

**NOTA**: per un corretto smaltimento delle batterie, contattare le autorità locali preposte.

1. Individuare il coperchio rotondo della batteria sul retro della fascia cardio.

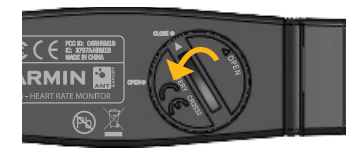

- 2. Aiutandosi con una moneta, ruotare il coperchio in senso antiorario finché la freccia non indica la posizione di **apertura**.
- 3. Rimuovere il coperchio e la batteria.
- 4. Attendere 30 secondi.
- 5. Inserire la nuova batteria con il polo positivo rivolto verso l'alto.

**NOTA**: prestare attenzione a non danneggiare o perdere la guarnizione ad anello sul coperchio.

6. Aiutandosi con una moneta, ruotare il coperchio in senso orario finché la freccia non indica la posizione di **chiusura**.

#### **Aggiornamento del software**

- 1. Selezionare un'opzione:
	- Utilizzare WebUpdater. Visitare il sito Web [www.garmin.com](www.garmin.com/products/webupdater) [/products/webupdater.](www.garmin.com/products/webupdater)
	- Utilizzare Garmin Connect. Visitare il sito Web [http://garminconnect](http://garminconnect.com) [.com](http://garminconnect.com).
- 2. Attenersi alle istruzioni riportate sullo schermo.

# **Registrazione del dispositivo**

Per un'assistenza completa, eseguire subito la registrazione in linea.

- Visitare il sito Web [http://my.garmin.com.](http://my.garmin.com)
- Conservare in un luogo sicuro la ricevuta di acquisto originale o una fotocopia.

# **Come contattare il servizio di assistenza Garmin**

In caso di domande su questo prodotto, contattare il servizio di assistenza dei prodotti Garmin.

- Negli Stati Uniti, visitare il sito Web <www.garmin.com/support> o contattare Garmin USA al numero (913) 397.8200 o (800) 800.1020.
- Nel Regno Unito, contattare Garmin (Europe) Ltd. al numero 0808 2380000.
- In Europa, visitare il sito Web <www.garmin.com/support> e fare clic su **Contact Support** per informazioni sul servizio di assistenza sul territorio nazionale oppure contattare Garmin (Europe) Ltd. al numero +44 (0) 870.8501241.

# **Ulteriori informazioni**

È possibile reperire ulteriori informazioni su questo prodotto sul sito Web di Garmin.

- Visitare il sito Web [www.garmin.com](www.garmin.com/intosports) [/intosports.](www.garmin.com/intosports)
- Visitare il sito Web [www.garmin.com](www.garmin.com/learningcenter) [/learningcenter.](www.garmin.com/learningcenter)

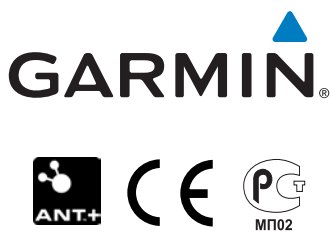

Marzo 2011

Codice prodotto 190-01154-31 Rev. D

Stampato in Taiwan